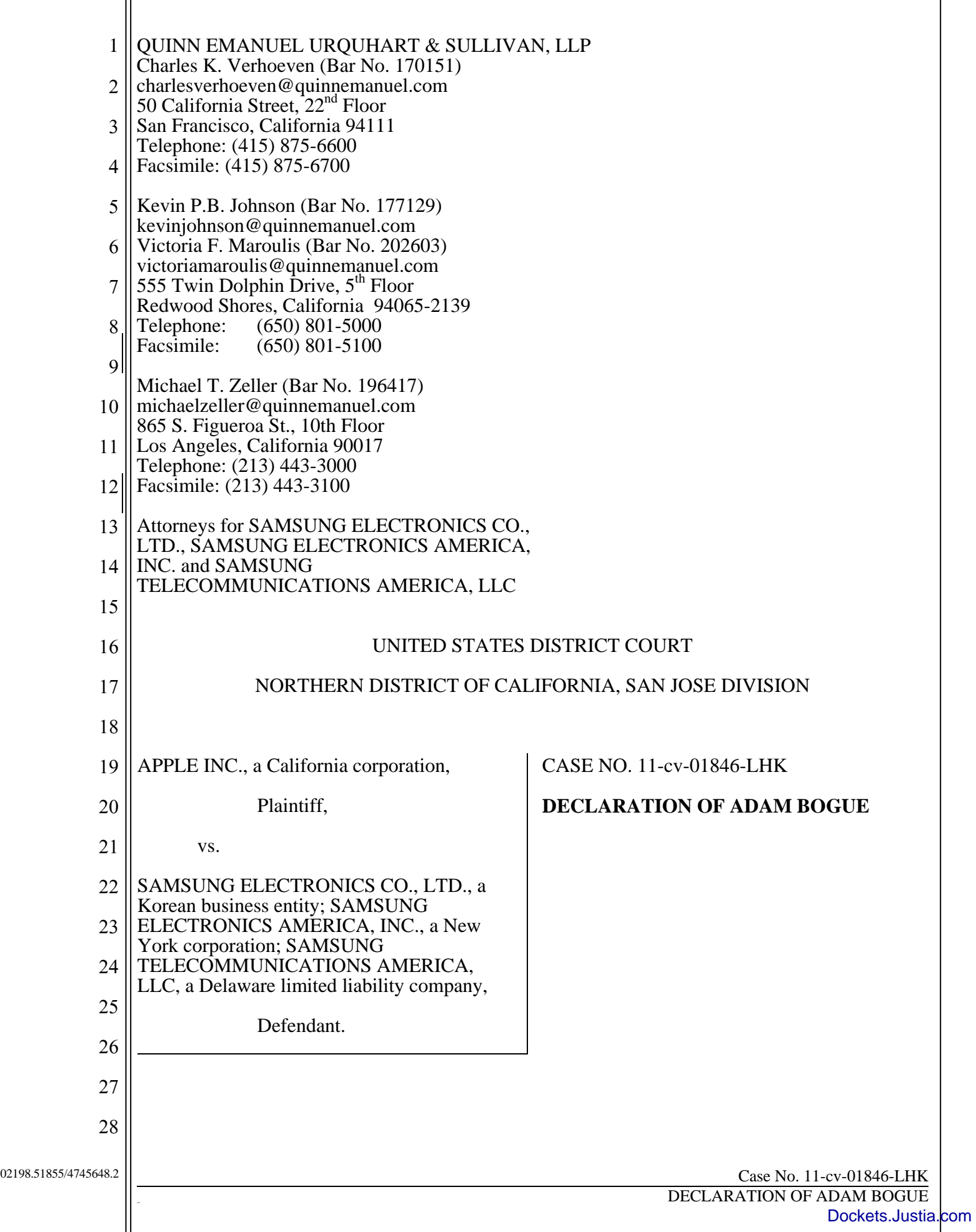

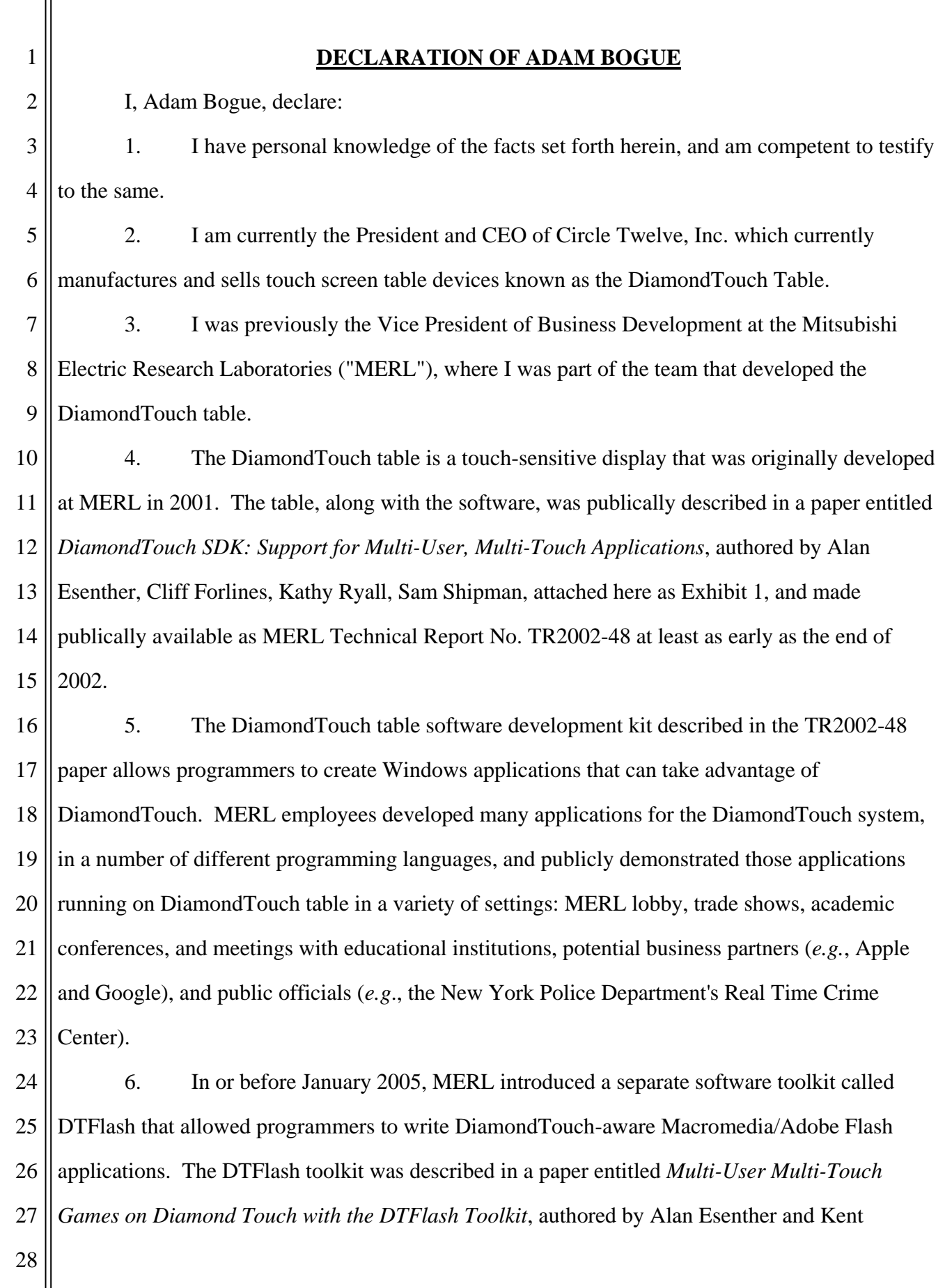

1 2 Wittenberg, attached here as Exhibit 2, and made publically available as MERL Technical Report No. TR2005-105 in year 2005.

3 4 5 7. In writing the DTFlash toolkit, the MERL developers created several sample Flash applications that were specially created to recognize touch gestures, one of which was called "Tablecloth."

6 7 8. The Tablecloth application was written on or before January 12, 2005 in Cambridge, Massachusetts.

8 9 10 11 12 13 14 15 16 17 9. The Tablecloth application was loaded on the demo DiamondTouch table that was on display in the MERL lobby in or around January 2005, located at 201 Broadway in Cambridge, Massachusetts. The demo table was situated in the lobby in a high-traffic area across from the receptionist's desk. It was not necessary to sign a nondisclosure agreement to enter the lobby and see or use the demo table. Any visitors or delivery personnel had free access to enter the MERL lobby and use the demo table. I recall demonstrating the DTFlash applications, including the Tablecloth application, to visitors of the MERL lobby during that time period. The demo table in the lobby was also used during demonstrations to executives as well as important visitors. The DTFlash demo web page, from which the Tablecloth application could be loaded, was a shortcut in Internet Explorer accessible on the lobby demo table.

18 19 20 21 22 10. There are two versions of the Tablecloth application – one dated January 12, 2005 that displays touch coordinate locations in the title bar and a second one dated July 17, 2006 that does not display touch coordinate locations displayed in the title bar. Both versions behave the same way and they were both available and demonstrated on the demo DiamondTouch table in the MERL lobby.

23 24 25 26 27 11. In the DTFlash demo folders, there is a README.txt file that explains how to configure settings in Internet Explorer so that anyone can run the DTFlash applications correctly. A copy of the README.txt file is attached here as Exhibit 3. The demo table in the MERL lobby was set according to the instructions in the README.txt file to ensure proper running of the DTFlash applications, including the Tablecloth application.

28

 12. One of my jobs at MERL was to show samples of the DiamondTouch table to potential customers. It was my practice to bring a DiamondTouch table complete with many DiamondTouch software demonstrations (*i.e.*, demo programs we used to show the capabilities of the DiamondTouch Table to customers), including the DTFlash Demonstrations and the Tablecloth application, on those sales trips.

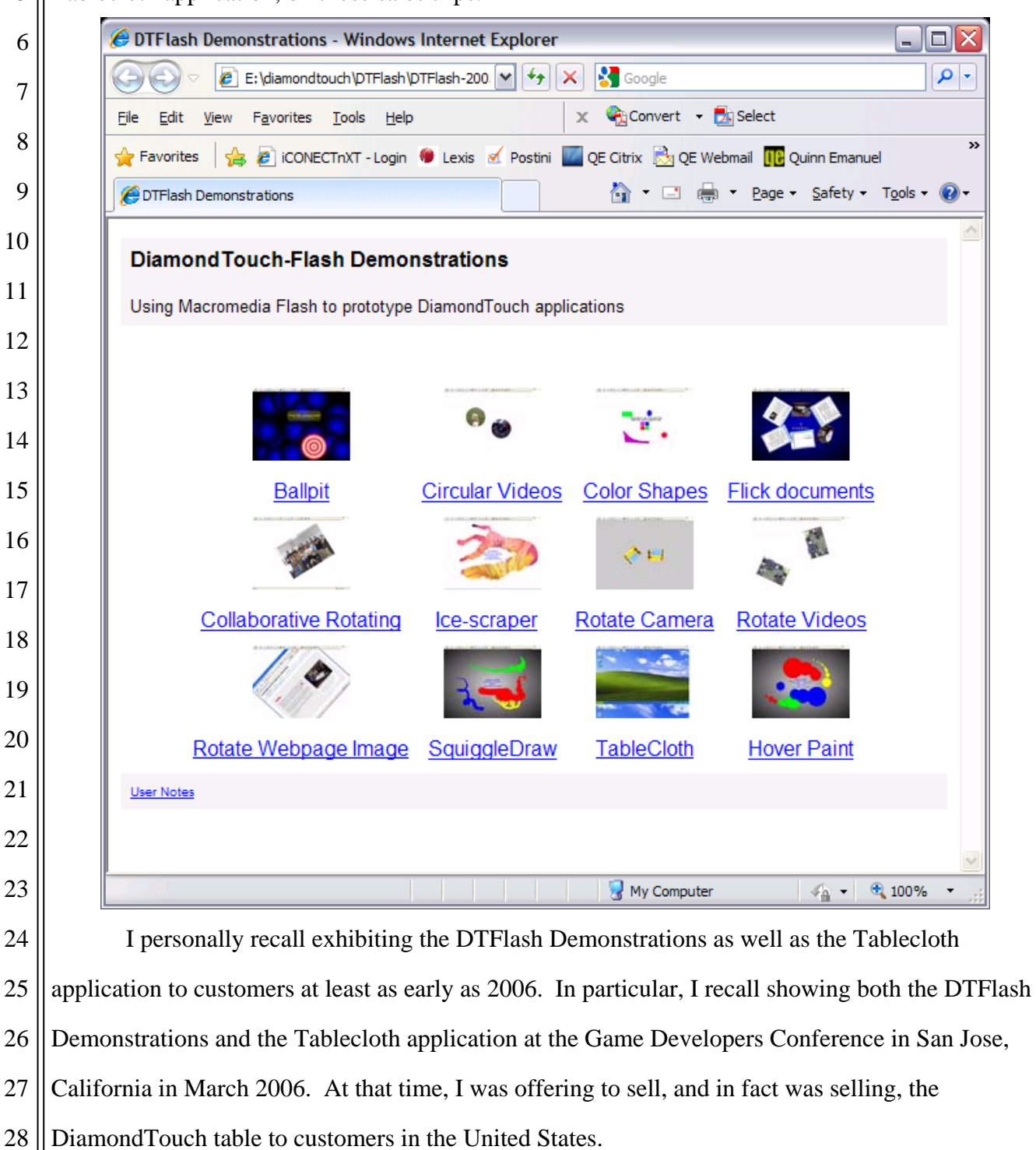

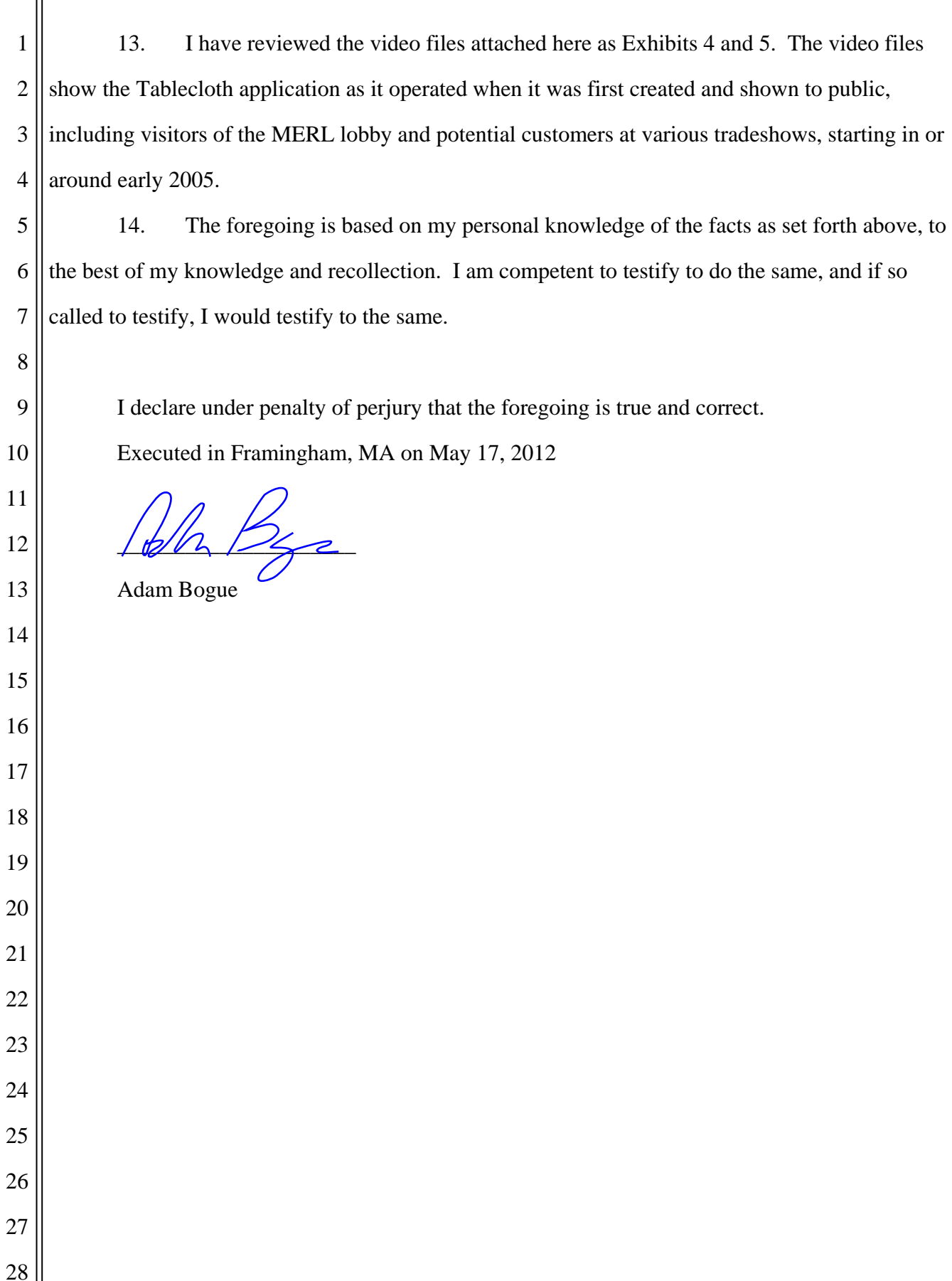